Volume 2, Issue 3 May 20, 2010

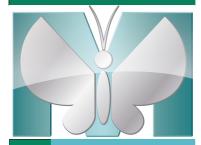

## Improved throughput is just a click away!

Is your MetaMorph® acquisition system overwhelmed with users?

Are users waiting in line to analyze their data?

Adding a dedicated MetaMorph offline analysis system provides improved productivity to your laboratory or core facility.

Accelerate throughput and save time by moving image analysis off the acquisition system and onto the separate dedicated workstation. This is especially helpful for analysis that requires high computational power such as deconvolution or performing segmentation and measurements on large data sets.

We offer three offline products:

- <u>MetaMorph Offline Basic Software</u>: Includes standard measurement and analysis capabilities such as thresholding, segmentation, filtering and morphometry.
- <u>MetaMorph Offline Premier Software</u>: Enhanced version of Basic Software plus advanced application modules and the 4D viewer application.
- <u>MetaMorph Offline Premier Software Network Licensing</u>: Equivalent to offline Premier version but in a cost effective bundle with attractive per seat license pricing.

These MetaMorph packages can be purchased through any of our valued distribution partners or directly from Molecular Devices, Inc. Click <u>HERE</u> to find a distributor near you.

Thank you to all the wonderfully talented scientific artists who particpated in the MetaMorph Software "Work of Art" program!

The program has now concluded.

Look for the captivating images in the coming months.

#### Inside this issue:

| MetaMorph Software Incentives                                           | 2    |
|-------------------------------------------------------------------------|------|
| MetaMorph Software News                                                 | 1, 4 |
| FOCUS: Making a Panoramic<br>Movie From 16 mm Film Using<br>Stack Align | 2, 3 |
| Upcoming Events                                                         | 4    |

MetaTool Tips: System ID #
To locate your MetaMorph Software
system ID #, look in one of these two
locations:

1) On the MetaMorph Software dongle.
2) In the MetaMorph Software:
Go to "Help"..."About MetaMorph"...

Copyright © 1932/2010 Molecular Devices. Inc. All Rights Reserved.
For Research Use Dry, Not to use in degracitic procedures.
Licensed to:
Molecular Devices Inc.
MetaMorph Devices Inc.
MetaMorph Devices Inc.
Molecular Devices Inc.
Molecular Devices Inc.
Molecular Devices Inc.
Molecular Devices Inc.
Molecular Devices Inc.
Molecular Devices Inc.
Molecular Devices Inc.
Molecular Devices Inc.
Molecular Devices Inc.
Molecular Devices Inc.
Molecular Devices Inc.
Molecular Devices Inc.
Molecular Devices Inc.
Molecular Devices Inc.
Molecular Devices Inc.
Molecular Devices Inc.
Molecular Devices Inc.
Molecular Devices Inc.
Molecular Devices Inc.
Molecular Devices Inc.
Molecular Devices Inc.
Molecular Devices Inc.
Molecular Devices Inc.
Molecular Devices Inc.
Molecular Devices Inc.
Molecular Devices Inc.
Molecular Devices Inc.
Molecular Devices Inc.
Molecular Devices Inc.
Molecular Devices Inc.
Molecular Devices Inc.
Molecular Devices Inc.
Molecular Devices Inc.
Molecular Devices Inc.
Molecular Devices Inc.
Molecular Devices Inc.
Molecular Devices Inc.
Molecular Devices Inc.
Molecular Devices Inc.
Molecular Devices Inc.
Molecular Devices Inc.
Molecular Devices Inc.
Molecular Devices Inc.
Molecular Devices Inc.
Molecular Devices Inc.
Molecular Devices Inc.
Molecular Devices Inc.
Molecular Devices Inc.
Molecular Devices Inc.
Molecular Devices Inc.
Molecular Devices Inc.
Molecular Devices Inc.
Molecular Devices Inc.
Molecular Devices Inc.
Molecular Devices Inc.
Molecular Devices Inc.
Molecular Devices Inc.
Molecular Devices Inc.
Molecular Devices Inc.
Molecular Devices Inc.
Molecular Devices Inc.
Molecular Devices Inc.
Molecular Devices Inc.
Molecular Devices Inc.
Molecular Devices Inc.
Molecular Devices Inc.
Molecular Devices Inc.
Molecular Devices Inc.
Molecular Devices Inc.
Molecular Devices Inc.
Molecular Dev

#### **Amazing Software Incentives!**

Submit a 500 - 800 word

MetaMorph® Software method and

receive a FREE software upgrade or

application module.

Submit a 100 - 200 word MetaMorph® Software tip and receive a <u>FREE</u> 12 month software maintenance agreement.

The method description and tip paragraph will be published in *MetaMatters*.

The free MetaMorph®
Software Basics
Training Course is
September 21 & 22,
2010!

Email:

<u>Mary.David@moldev.com</u>

for more information on incentive programs.

For training courses click here: MetaMorph Software Training The MetaMorph®
Software Advanced
Training Course is
September 23 & 24,
2010!

FOCUS: MetaMorph® Software Method - Making a Panoramic Movie from a 16 mm film

George McNamara, Ph.D., Image Core Manager Analytical Imaging Core Facility, University of Miami

In the 1950's David Rogers, Vanderbilt University, made a timelapse movie on 16 mm film of a human polymorphonuclear leukocyte (PMN or neutrophil) chasing a Staphylococcus aureus bacterium in a field of red blood cells and platelets. The movie used phase contrast microscopy, a technique invented in the 1930's that resulted in a Nobel Prize in Physics to Frits Zernicke in 1953 (http://nobelprize.org/nobel\_prizes/physics/laureates/1953/). The film was transferred to Thomas Stossel, Harvard Medical School, who arranged for it to be digitized (http://www.biochemweb.org/neutrophil.shtml). The movie jumps between several fields of view as the microcinematographer followed the cell. While I was manager of the Julian Dixon Cellular Imaging Core at Childrens Hospital Los Angeles, I used MetaMorph software to convert the movie into a panorama, with the permission of my supervisor, Thomas D. Coates, a well known neutrophil cell biologist and long time Image-1/AT and MetaMorph software customer. The details of this conversion are described here. A later MetaMorph Software Method will describe how I quantify cell motility from such movies.

(continued on page 3)

# FOCUS: MetaMorph® Software Method - Making a Panoramic Movie from a 16 mm film

(continued from page 2)

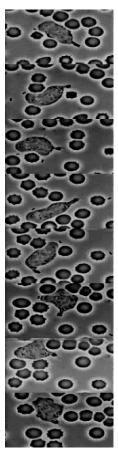

Montage from Original movie, using images 60 planes apart.

The original "jumpy" movie was downloaded as a QuickTime movie that is available on YouTube and many other web sites. Using Adobe Premiere I exported all 439 frames as RGB color TIFF image files. The paid version of QuickTime Pro also has this capability, as do many free video programs. Each image was a 320x240 pixel, 24-bit color image. For MetaMorph software to "see" the images I had to open the images using File menu - Open Special - Build Stack - Quick. I then had to use Display menu - Color Separate to split the RGB image stack to separate R, G and B channels so that I could save one channel as an 8-bit monochrome stack image file I saved as "Rogers". I arbitrarily chose the green channel. Next, I used File menu - New in order to create a new image of much larger size (the final size became 800x400 pixels but I started with one even larger) and gave it an intensity level of zero. I then used Edit menu - Duplicate - Duplicate Plane on the new, larger image and used Stack menu - Add Plane... 438 times, in order to generate a new 439 plane stack, saved as "Panorama". I created a 320x240 Region of Interest near the right edge of the "Panorama" stack, and used Journal menu - Loop for All Planes, using a journal that performed 1) Edit menu - Copy from the stack named "Rogers", then 2) Edit menu - Paste to the stack named "Panorama", with 3) Journal - Recording tools - Change plane on "Panorama" stack in order to keep the two stacks synchronized. Change plane will record a relative change in plane positions in a journal.

I then used Stack - Align Stack to shift each video segment with in the new "Panorama" stack to correct for each jump. When using Align Stack, you may need to increase the More >> - Max Shear value if you need to shift frames more than the default of 20 pixels. I then used Measure - Threshold Image - Clip to change the "background" intensity of "Panorama" from zero to 120. I then used one of my favorite MetaMorph commands, Process - Stack Arithmetic to make a Stack minimum image and a Stack maximum image from the "Panorama" stack. I blended these two new images together using the Process -Arithmetic average (stack min, stack max) command. Finally, I blended the "Panorama" stack with the min/max blended image using the same Process - Arithmetic average command. This resulted in a panorama with the path of the neutrophil present in the background and the moving cells overlaid onto the path. Sometime between the original panorama made in 2003 and now, I lost or misplaced (or never saved) the original. Therefore in 2010 I re-created the original panorama using a region of interest with copy/paste. This used a journal in which I used Region menu - Transfer Regions to copy the region from the "blended" panorama image, to a new empty panorama stack.

Next time: quantifying cell motility using morphometry and temporal area maps.

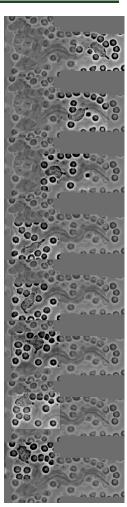

Montage from new Panorama movie, using images 60 planes apart.

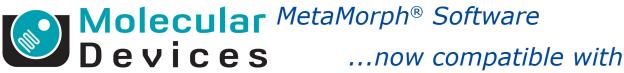

402 Boot Road Downingtown, PA 19335

Phone: 800-635-5577 Fax: 610-873-5499 meta.admin@moldev.com support.dtn@moldev.com training.dtn@moldev.com

MetaMorph® Software... the gold standard in research imaging

We're on the web!

MetaMorph.com

## Microsoft Windows® 7!

- → MetaMorph Software version 7.7 is the ONLY version compatible with the new Windows 7 OS
- → Click HERE to download a CD copy of MetaMorph Software for your computer with Windows 7 OS
- → For Windows XP or Vista compatible MetaMorph Software version 7.7 updates, click HERE
- → 32-bit <u>and</u> 64-bit Windows 7 supported
  - If interested in the 64-bit version, ask your local sales representative whether your hardware and additional modules are supported in that environment.
- → Your MetaMorph Software Maintenance Plan must be up-to-date for these updates to work

## Upcoming Training, Courses and Conferences

SEPTEMBER 21 - 22, 2010

Fundamentals of MetaMorph Software Downingtown, PA

SEPTEMBER 23 - 24, 2010

Advanced Topics in MetaMorph Software Downingtown, PA MAY, 2010

Analytical and Quantitative Light Microscopy Woods Hole, MA

JUNE 13 - 19, 2010

Quantitative Fluorescence Microscopy Bar Harbor, ME

OCTOBER 13 - 26, 2010

Immunocytochemistry, In Situ & Live Cell Imaging Cold Spring Harbor

NOVEMBER 13 - 17, 2010

Society for Neuroscience San Diego, CA

DECEMBER 11 - 15, 2010

American Society for Cell Biology

Philadelphia, PA

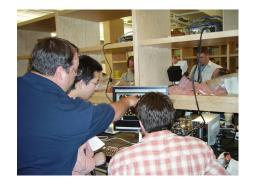

MetaMorph® products @ QFM, 2008